# NCM-5.15<sup>Q&As</sup>

Nutanix Certified Master - Multicloud Infrastructure (NCM-MCI) 5.15

# Pass Nutanix NCM-5.15 Exam with 100% Guarantee

Free Download Real Questions & Answers PDF and VCE file from:

https://www.leads4pass.com/ncm-5-15.html

100% Passing Guarantee 100% Money Back Assurance

Following Questions and Answers are all new published by Nutanix Official Exam Center

- Instant Download After Purchase
- 100% Money Back Guarantee
- 365 Days Free Update
- 800,000+ Satisfied Customers

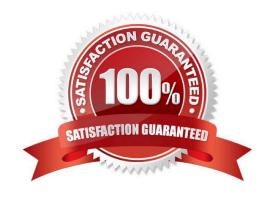

### https://www.leads4pass.com/ncm-5-15.html 2024 Latest leads4pass NCM-5.15 PDF and VCE dumps Download

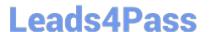

#### **QUESTION 1**

An administrator is performing a set of routine checks and notes that Prism Central is running with 4 vCPUs and 21 GB RAM. The organizations environment is based on two Nutanix clusters with 170 VMs plus a Legacy vSphere infrastructure. No manual changes have been done on Prism Central VM.

Which configuration justifies the current Prism Central configuration?

- A. Nutanix Move is running on Prism Central to import VMs from the Legacy Cluster.
- B. Prism Central was installed for Large Deployment environments.
- C. Prism Central is running on the legacy cluster and requires more RAM.
- D. Nutanix Leap and Nutanix Flow have been enabled on Prism Central

Correct Answer: D

#### **QUESTION 2**

An administrator recently added VLAN 205 CRM in Prism Element. The workloads attached to the associated NICs are unable to establish network connectivity.

Which Layer 2 protocol allows the administrator to troubleshoot this issue from Prism Element?

A. HDLC

B. SUP

C. LACP

D. LLDP

Correct Answer: D

Switch information on Nutanix AHV

Managing and troubleshooting virtual guests\\' network connectivity issues is quite difficult, if you do not have right information about upstream switches. It is crucial to understand how Nutanix hosts are connected, hosting switch name,

location, switch port number. Nutanix AHV leverages OVS (Open VSwitch) to manage AHV hosts and Guest OS network connectivity. OVS can use LLDP (Link Layer Discovery Protocol) to pull information from physical switches. LLDP is

automatically enabled on Nutanix AHV. To have LLDP discovery working you have to enable it on the network port switches as well. Nutanix AHV will automatically pull switch information and present it in the Prism.

In Prism Element, on main dashboard click on Home -> Network

#### **QUESTION 3**

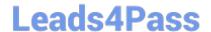

## https://www.leads4pass.com/ncm-5-15.html

2024 Latest leads4pass NCM-5.15 PDF and VCE dumps Download

An administrator manages the following two Nutanix AOS 5.15 cluster environment: Corp-cluster-01 Corp-cluster-02

The VM images must be available only on Corp-cluster-01, but cannot be checked out to cluster Corp-cluster-02. The images also cannot be checked out to any other clusters that are registered with Prism Central in the future.

Which two configuration settings must the administrator choose when creating the image placement policy that satisfies the stated requirements? (Choose two.)

- A. Create an image placement policy that identifies cluster Corp-cluster-01 as the target cluster
- B. Set the policy enforcement to Soft.
- C. Set the policy enforcement to Hard.
- D. Create an image placement policy that identifies cluster Corp-cluster-02 as the target cluster.

Correct Answer: AC

#### **QUESTION 4**

An administrator has an existing Nutanix seven-node cluster running at RF2 that must be changed to have the following capabilities: RF3 set for the cluster Performance tier deduplication

What is the minimum memory needed on the CVMs to allow for these capabilities?

- A. 24GB
- B. 28GB
- C. 32GB
- D. 20GB

Correct Answer: B

Controller VMs must be configured with a minimum of 28 GB (20 GB default + 8 GB for the feature) of memory.

Reference: https://next.nutanix.com/how-it-works-22/rf2-rf3-requirements-37206

#### **QUESTION 5**

For several days, an administrator notices the following alerts: CVM NIC Speed Low Warning Alerts Warning Alerts of CVM NIC not performing at optimal speed CVM is disconnected from the network Critical Alert Network Visualization page shows excessive dropped packets on CVM/Host.

Which steps should be taken to determine which problem should be addressed first?

A. Access the Hardware Page to verify resources are available Analyze all CVM Speed Alerts in the Alerts/Events page Analyze output for the network and interface properties and connectivity issues

B. Verify Host/CVM connectivity on the Network Visualization page Use to verify the bridge and bond configuration

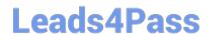

# https://www.leads4pass.com/ncm-5-15.html

2024 Latest leads4pass NCM-5.15 PDF and VCE dumps Download

Review alerts/events page for the CVM disconnected error

C. Review Alerts page for NIC speed alerts and alert timing Analyze the genesis.out log file for process failures Assess the NIC properties in the Network Visualization > Host Properties page

D. Restart networking services on the CVM Determine the current configuration of the affected CVM via output Access the Alerts/Events page for the CVM network connection failures

Correct Answer: B

NCM-5.15 PDF Dumps

NCM-5.15 Study Guide

NCM-5.15 Braindumps